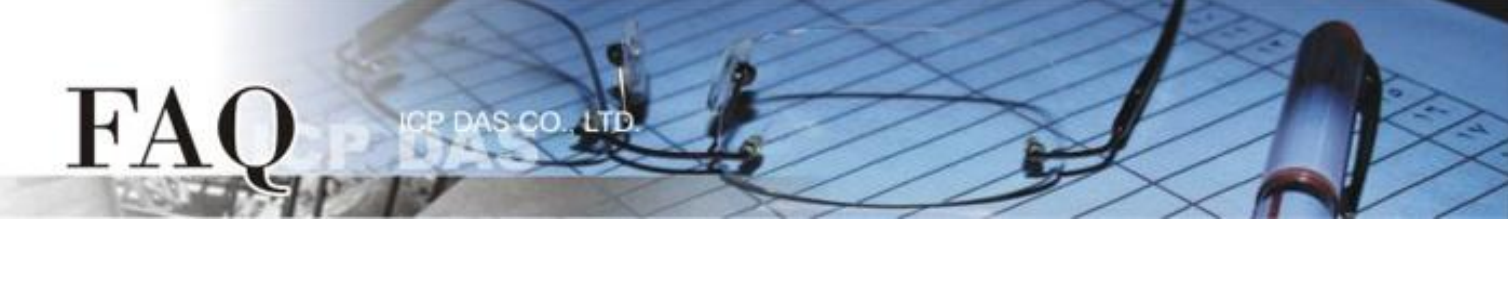

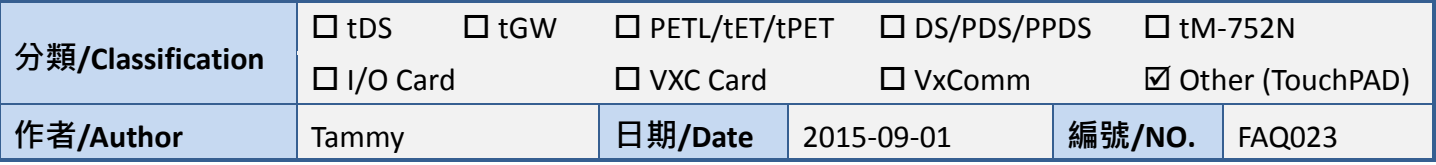

## **Q: How to fix the broken image (Red Cross) issue?**

## **A: We may have phenomenon as shown below in the new version of HMIWorks sometimes.**

1. If a widget's RefObject property assigned an ObjectList, then the first picture of the ObjectList is displayed on the frame to replace the widget. However if HMIWorks cannot find the first picture of the ObjectList, sometimes simply the picture of the path is changed, it is displayed a red cross instead. We just need to put the picture at the right place to solve the problem.

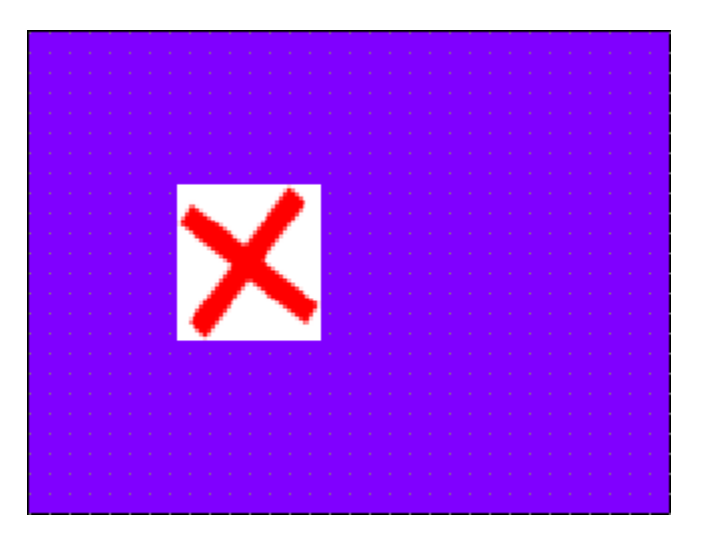

2. The new versions of HMIWorks can put all the pictures into a subfolder **[Pictures]** of every project folder when using **"Add to Library"** function. In this way, the pictures are always together with the project and it reduces the possibility of losing the path of the pictures.